# **1 IGMP Snooping Commands**

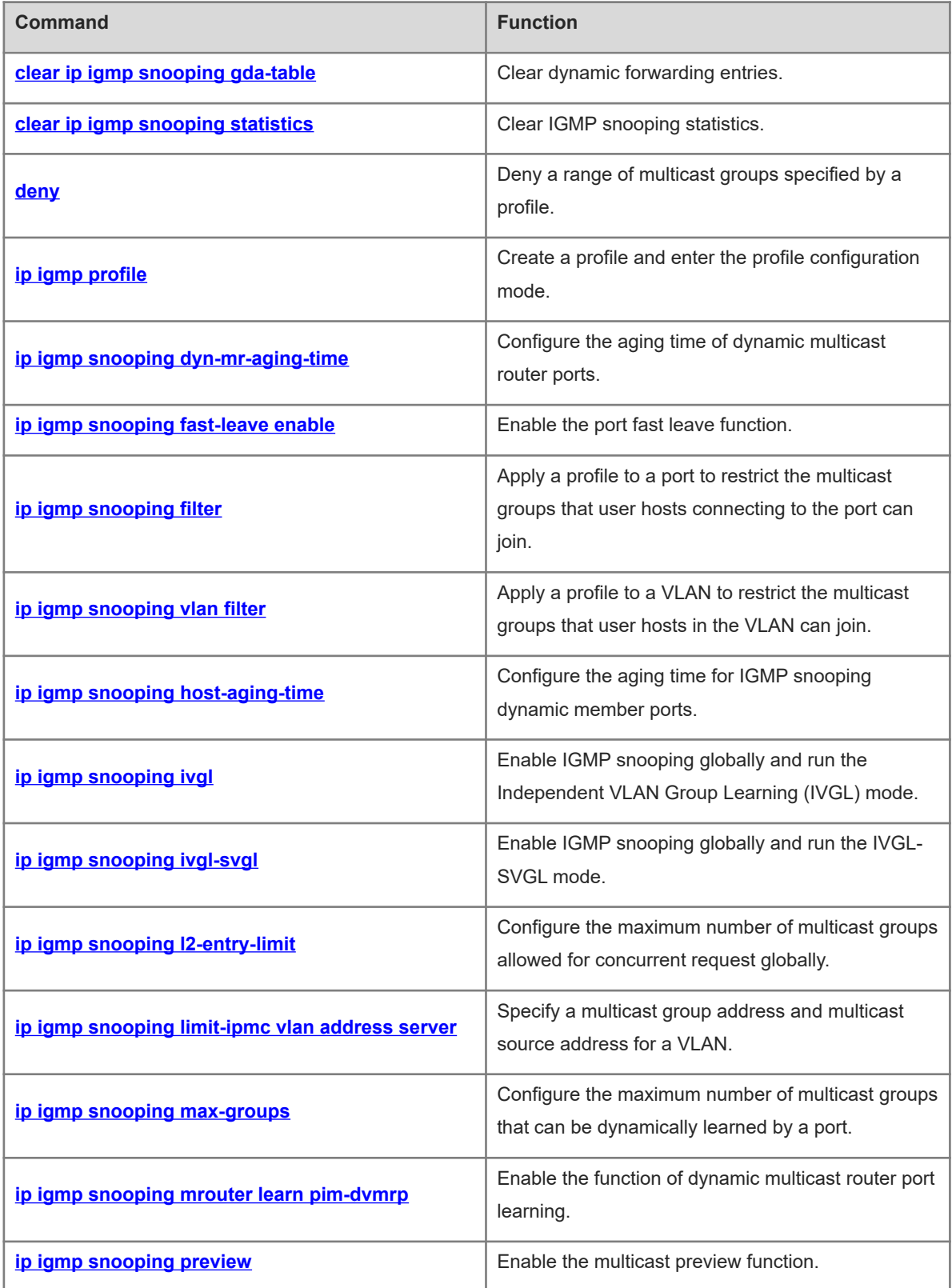

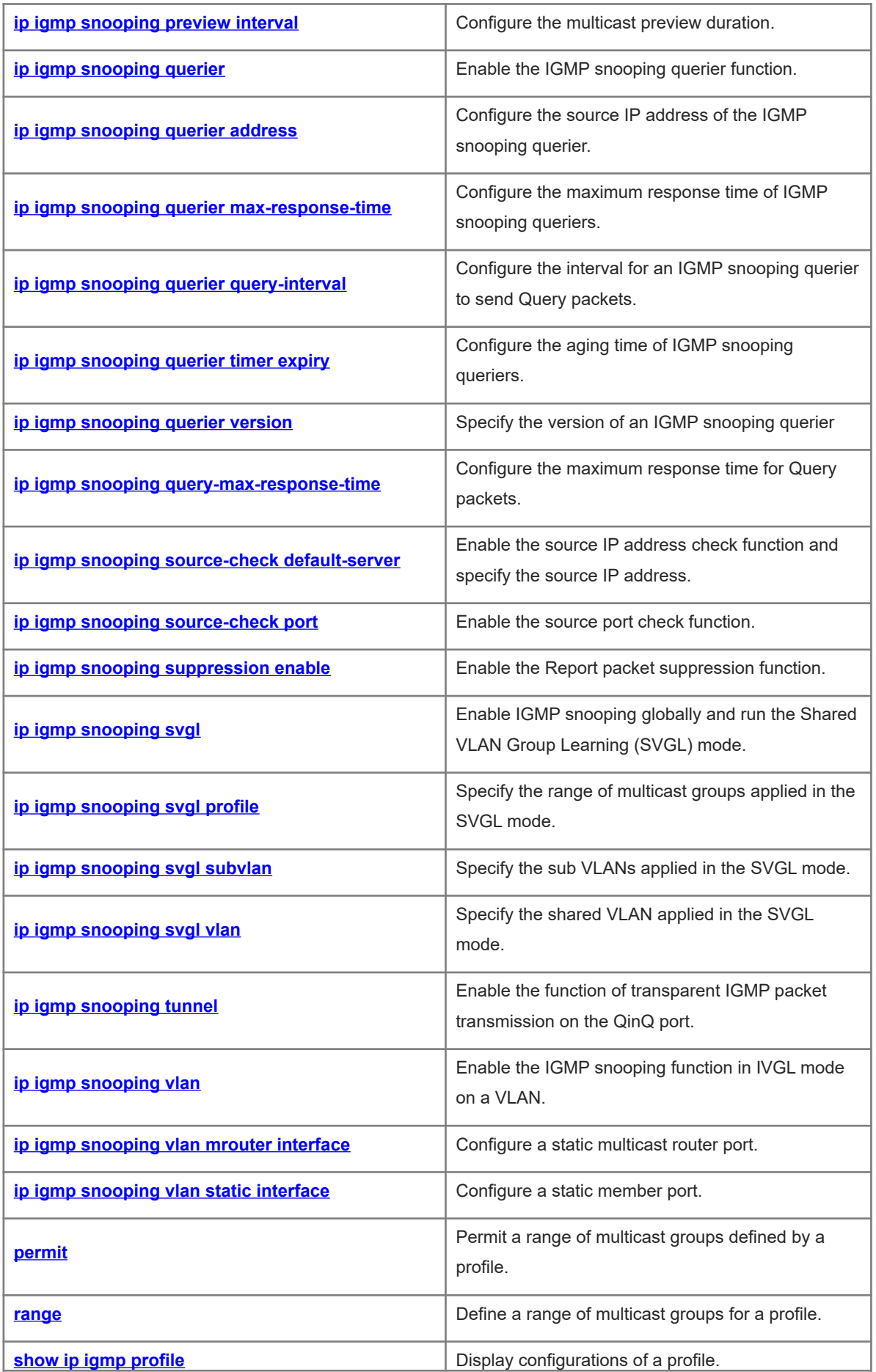

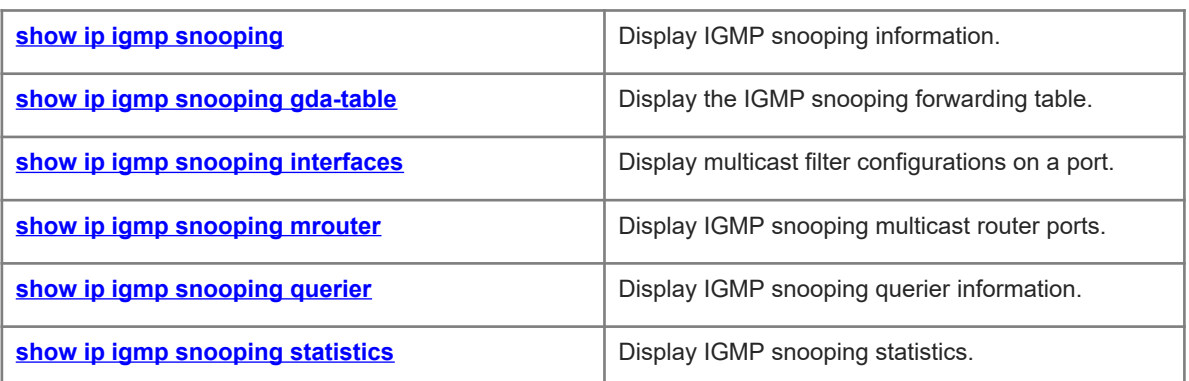

# <span id="page-3-0"></span>**1.1 clear ip igmp snooping gda-table**

# **Function**

Run the **clear ip igmp snooping gda-table** command to clear dynamic forwarding entries.

### **Syntax**

**clear ip igmp snooping gda-table**

#### **Parameter Description**

N/A

### **Command Modes**

Privileged EXEC mode

### **Default Level**

 $14$ 

### **Usage Guidelines**

An Internet Group Management Protocol (IGMP) snooping forwarding entry includes the virtual local area network (VLAN) ID, multicast group address, multicast router ports, and member ports.

A VLAN ID (VID) and multicast group address uniquely identify a forwarding entry.

A forwarding entry may contain multiple multicast router ports, which may be dynamically learned or statically configured. Static multicast router ports never age.

A forwarding entry may contain multiple member ports, which may be dynamically learned or statically configured. Static member ports never age. This command cannot be used to delete static member ports.

### **Examples**

The following example clears IGMP snooping dynamic forwarding entries.

```
Hostname> enable
Hostname# clear ip igmp snooping gda-table
```
# **Notifications**

N/A

# **Platform Description**

<span id="page-3-1"></span>N/A

# **1.2 clear ip igmp snooping statistics**

# **Function**

Run the **clear ip igmp snooping statistics** command to clear IGMP snooping statistics.

# **Syntax**

**clear ip igmp snooping statistics**

#### **Parameter Description**

N/A

# **Command Modes**

Privileged EXEC mode

# **Default Level**

14

#### **Usage Guidelines**

This command can be used to clear statistics displayed by running the [show ip igmp snooping statistics](#page-55-0) command.

### **Examples**

The following example clears IGMP snooping statistics.

Hostname> enable Hostname# clear ip igmp snooping statistics

### **Notifications**

N/A

# **Platform Description**

<span id="page-4-0"></span>N/A

# **1.3 deny**

#### **Function**

Run the **deny** command to deny a range of multicast groups specified by a profile.

The **deny** action is performed for a profile by default.

# **Syntax**

**deny**

# **Parameter Description**

N/A

# **Command Modes**

Profile configuration mode

# **Default Level**

14

#### **Usage Guidelines**

A profile is a filter for multicast groups and referenced by other functions. To configure a profile, perform the following steps:

(1) Run the **ip igmp profile** command to create a profile and enter the profile configuration mode.

(2) Run the **range** command to define a multicast group range.

(3) Run the **permit** or **deny** command to permit or deny the range of multicast groups.

#### **Examples**

The following example creates profile 1, defines the group range of 224.2.2.2 to 224.2.2.244, and denies profile 1.

Hostname> enable Hostname# configure terminal Hostname(config)# ip igmp profile 1 Hostname(config-profile)# range 224.2.2.2 224.2.2.244 Hostname(config-profile)# deny

#### **Notifications**

N/A

# **Common Errors**

N/A

### **Platform Description**

N/A

# **Related Commands**

- **[ip igmp profile](#page-5-0)**
- **[range](#page-46-0)**
- **[permit](#page-45-0)**
- <span id="page-5-0"></span>**•** show ip igmp profile

# **1.4 ip igmp profile**

# **Function**

Run the **ip igmp profile** command to create a profile and enter the profile configuration mode.

Run the **no** form of this command to remove this configuration.

Run the **default** form of this command to restore the default configuration.

No profile is created by default.

### **Syntax**

**ip igmp profile** *profile-number*

**no ip igmp profile** *profile-number*

**default ip igmp profile** *profile-number*

#### **Parameter Description**

*profile-number*: Profile ID. The value range is from 1 to 1024.

# **Command Modes**

Global configuration mode

### **Default Level**

14

# **Usage Guidelines**

A profile is a filter for multicast groups and referenced by other functions. To configure a profile, perform the following steps:

- (1) Run the **ip igmp profile** command to create a profile and enter the profile configuration mode.
- (2) Run the **range** command to define a multicast group range.
- (3) Run the **permit** or **deny** command to permit or deny the range of multicast groups.
- (4) If the Deny action is configured and no multicast group range is configured, no group is denied. The effect is same as that of permitting all groups.
- (5) If the Permit action is configured and no multicast group range is configured, no group is permitted. The effect is same as that of denying all groups.

#### **Examples**

The following example creates profile 1, defines the group range of 224.2.2.2 to 224.2.2.244, and permits profile 1.

```
Hostname> enable
Hostname# configure terminal
Hostname(config)# ip igmp profile 1
Hostname(config-profile)# range 224.2.2.2 224.2.2.244
Hostname(config-profile)# permit
```
### **Notifications**

N/A

# **Common Errors**

N/A

# **Platform Description**

N/A

# **Related Commands**

- **[deny](#page-4-0)**
- **[permit](#page-45-0)**
- **[range](#page-46-0)**
- **[show ip igmp profile](#page-47-0)**

# <span id="page-7-0"></span>**1.5 ip igmp snooping dyn-mr-aging-time**

#### **Function**

Run the **ip igmp snooping dyn-mr-aging-time** command to configure the aging time of dynamic multicast router ports.

Run the **no** form of this command to remove this configuration.

Run the **default** form of this command to restore the default configuration.

The default aging time of dynamic multicast router ports is 300s.

#### **Syntax**

**ip igmp snooping dyn-mr-aging-time** *dynamic-mroute-aging-time*

**no ip igmp snooping dyn**-**mr**-**aging**-**time**

**default ip igmp snooping dyn**-**mr**-**aging**-**time**

#### **Parameter Description**

*dynamic-mroute-aging-time*: Aging time of dynamic router ports, in seconds. The value range is from 1 to 3600.

#### **Command Modes**

Global configuration mode

#### **Default Level**

14

#### **Usage Guidelines**

If a dynamic multicast router port does not receive a general IGMP Query packet or a Protocol Independent Multicast (PIM) Hello packet before the aging time expires, the device deletes the port from the multicast router port list.

When the dynamic multicast router port learning function is enabled, you can run this command to adjust the aging time of dynamic multicast router ports. A too short aging time may cause multicast router ports to be added and deleted frequently.

#### **Examples**

The following example sets the aging time of dynamic multicast router ports to 100s.

Hostname> enable Hostname# configure terminal Hostname(config)# ip igmp snooping dyn-mr-aging-time 100

#### **Notifications**

N/A

#### **Common Errors**

N/A

#### **Platform Description**

N/A

#### **Related Commands**

<span id="page-8-0"></span>**•** [show ip igmp snooping](#page-48-0)

# **1.6 ip igmp snooping fast-leave enable**

# **Function**

Run the **ip igmp snooping fast-leave enable** command to enable the port fast leave function.

Run the **no** form of this command to disable this function.

Run the **default** form of this command to restore the default configuration.

The port fast leave function is disabled by default.

#### **Syntax**

**ip igmp snooping fast-leave enable**

**no ip igmp snooping fast-leave enable**

**default ip igmp snooping fast-leave enable**

#### **Parameter Description**

N/A

#### **Command Modes**

Global configuration mode

### **Default Level**

14

#### **Usage Guidelines**

When the port fast leave function is enabled and a port receives a Leave packet, the port is directly deleted from the member port list of the corresponding multicast forwarding entry. When receiving group-specific Query packets, the device does not forward the packets to this port. Leave packets include IGMPv2 Leave packets and IGMPv3 Report packets of the INCLUDE type without carrying any source address.

The port fast leave function is applicable when only one host is connected to each port. This function helps save bandwidth and resources.

#### **Examples**

The following example enables the port fast leave function.

```
Hostname> enable
Hostname# configure terminal
Hostname(config)# ip igmp snooping fast-leave enable
```
# **Notifications**

N/A

#### **Common Errors**

N/A

#### **Platform Description**

N/A

#### **Related Commands**

<span id="page-9-0"></span>**•** [show ip igmp snooping](#page-48-0)

# **1.7 ip igmp snooping filter**

#### **Function**

Run the **ip igmp snooping filter** command to apply a profile to a port to restrict the multicast groups that user hosts connecting to the port can join.

Run the **no** form of this command to remove this configuration.

Run the **default** form of this command to restore the default configuration.

No profile is applied to a port by default.

#### **Syntax**

**ip igmp snooping filter** *profile-number*

**no ip igmp snooping filter**

**default ip igmp snooping filter**

#### **Parameter Description**

*profile-number*: Profile ID. The value range is from 1 to 1024.

#### **Command Modes**

Interface configuration mode

### **Default Level**

14

#### **Usage Guidelines**

To specify a profile in the **ip igmp snooping filter** command, you must first create the profile.

After this command is configured on a port and the port receives a Report packet from a user host, the device checks whether the multicast address that the user host wants to join is within the multicast group range allowed by the profile. If yes, the user host can join the group. If no, the user host is not allowed to join the group.

### **Examples**

The following example applies profile 1 to port GigabitEthernet 0/1 to restrict the multicast groups that user hosts connecting to the port can join.

```
Hostname> enable
Hostname# configure terminal
Hostname(config)# interface gigabitethernet 0/1
Hostname(config-if)# ip igmp snooping filter 1
```
# **Notifications**

When the configured profile does not exist, the following notification will be displayed:

```
% Error: Configure vlan filter fail
```
# **Common Errors**

N/A

#### **Platform Description**

N/A

#### **Related Commands**

- **•** [show ip igmp snooping](#page-48-0)
- <span id="page-10-0"></span> **[show ip igmp snooping interfaces](#page-52-0)**

# **1.8 ip igmp snooping vlan filter**

#### **Function**

Run the **ip igmp snooping vlan filter** command to apply a profile to a VLAN to restrict the multicast groups that user hosts in the VLAN can join.

Run the **no** form of this command to remove this configuration.

Run the **default** form of this command to restore the default configuration.

No profile is applied to a VLAN by default.

# **Syntax**

**ip igmp snooping vlan** *vlan-id* **filter** *profile-number*

**no ip igmp snooping vlan** *vlan-id* **filter**

**default ip igmp snooping vlan** *vlan-id* **filter**

#### **Parameter Description**

*vlan-id*: VLAN ID. The value range is from 1 to 4094.

*profile-number*: Profile ID. The value range is from 1 to 1024.

# **Command Modes**

Global configuration mode

# **Default Level**

# 14

# **Usage Guidelines**

To specify a profile in the **ip igmp snooping vlan filter** command, you must first create the profile.

After this command is configured on a VLAN and the VLAN receives a Report packet from a user host, the device checks whether the multicast address that the user host wants to join is within the multicast group range allowed by the profile. If yes, the user host can join the group. If no, the user host is not allowed to join the group.

### **Examples**

The following example applies profile 1 to VLAN 1 to restrict the multicast groups that the user hosts in the VLAN can join.

Hostname> enable Hostname# configure terminal Hostname(config)# ip igmp snooping vlan 1 filter 1

# **Notifications**

When the configured profile does not exist, the following notification will be displayed:

% Error: Configure vlan filter fail

#### **Common Errors**

N/A

# **Platform Description**

N/A

# **Related Commands**

- **[show ip igmp snooping](#page-48-0)**
- <span id="page-11-0"></span> **[show ip igmp snooping interfaces](#page-52-0)**

# **1.9 ip igmp snooping host-aging-time**

# **Function**

Run the **ip igmp snooping host-aging-time** command to configure the aging time for IGMP snooping dynamic member ports.

Run the **no** form of this command to remove this configuration.

Run the **default** form of this command to restore the default configuration.

The default aging time of IGMP dynamic member ports is 260s.

#### **Syntax**

**ip igmp snooping host-aging-time** *host-aging-time*

**no ip igmp snooping host-aging-time**

**default ip igmp snooping host-aging-time**

#### **Parameter Description**

*host-aging-time*: Aging time, in seconds. The value range is from 1 to 65535.

#### **Command Modes**

Global configuration mode

# **Default Level**

14

### **Usage Guidelines**

When the device running IGMP snooping receives an IGMP Join packet from a host to join an IP multicast group, the device adds the port receiving the packet to the member port list and sets an aging time for the port.

If the port is already in the member port list, the device resets the aging timer of the port. The timer time is *host-aging-time*. After the timer times out, it is deemed that no user host receives multicast packets through this port, and the multicast device deletes the port from the IGMP snooping member port list. After this command is configured, the aging timer value of dynamic member ports is *host-aging-time* for subsequent IGMP Join packets. The configured aging time takes effect after the next Join packet is received, and the started member port aging timers are not updated.

#### **Examples**

The following example sets the aging time of IGMP dynamic member ports to 30s.

```
Hostname> enable
Hostname# configure terminal
Hostname(config)# ip igmp snooping host-aging-time 30
```
#### **Notifications**

N/A

# **Common Errors**

N/A

### **Platform Description**

N/A

# **Related Commands**

<span id="page-12-0"></span>**•** [show ip igmp snooping](#page-48-0)

# **1.10 ip igmp snooping ivgl**

### **Function**

Run the **ip igmp snooping ivgl** command to enable IGMP snooping globally and run the Independent VLAN Group Learning (IVGL) mode.

Run the **no** form of this command to disable IGMP snooping.

Run the **default** form of this command to restore the default configuration.

IGMP snooping is disabled by default.

# **Syntax**

**ip igmp snooping ivgl** 

**no ip igmp snooping**

**default ip igmp snooping**

### **Parameter Description**

N/A

### **Command Modes**

Global configuration mode

#### **Default Level**

 $14$ 

### **Usage Guidelines**

In IVGL mode, multicast streams in different VLANs are independent of each other. A host can request only a multicast router port in the same VLAN to receive multicast data. Upon receiving multicast data in any VLAN, the device running IGMP snooping forwards the data only to member ports in the same VLAN.

### **Examples**

The following example enables IGMP snooping and runs the IVGL mode.

Hostname> enable Hostname# configure terminal Hostname(config)# ip igmp snooping ivgl

#### **Notifications**

When the device does not support the IVGL mode, the following notification will be displayed:

% Error: It's invalid to configure IVGL mode in this product.

When L2 static multicast flow control is configured on the device, the following notification will be displayed, asking you to disable L2 static multicast flow control first:

% Error: IGMP Snooping conflicts with ip multicast static rule, please disable ip multicast static rule and try again.

#### **Common Errors**

N/A

### **Platform Description**

N/A

### **Related Commands**

<span id="page-13-0"></span>**•** show ip igmp snooping

# **1.11 ip igmp snooping ivgl-svgl**

#### **Function**

Run the **ip igmp snooping ivgl-svgl** command to enable IGMP snooping globally and run the IVGL-SVGL mode.

Run the **no** form of this command to disable IGMP snooping.

Run the **default** form of this command to restore the default configuration.

IGMP snooping is disabled by default.

# **Syntax**

**ip igmp snooping ivgl-svgl**

**no ip igmp snooping**

**default ip igmp snooping**

#### **Parameter Description**

N/A

#### **Command Modes**

Global configuration mode

#### **Default Level**

14

#### **Usage Guidelines**

In IVGL-SVGL mode, the IVGL and SVGL modes coexist. A profile must be used to define a range of multicast groups applied in SVGL mode. Multicast data in this range applies to the SVGL mode, and other multicast data applies to the IVGL mode.

#### $\bullet$ **Note**

The IVGL-SVGL mode is exclusive from the IP multicast function. If you want to enable IP multicast, please select the IVGL mode.

#### **Examples**

The following example enables IGMP snooping and runs the IVGL mode.

```
Hostname> enable
```
Hostname# configure terminal

Hostname(config)# ip igmp snooping ivgl

The following example enables IGMP snooping and runs the IVGL-SVGL mode, sets the shared VLAN to VLAN 1, and sets the range of multicast groups applied in SVGL mode to Profile 1.

```
Hostname> enable
Hostname# configure terminal
Hostname(config)# ip igmp profile 1
Hostname(config-profile)# permit
Hostname(config-profile)# range 224.1.1.1 238.1.1.1
Hostname(config-profile)# exit
Hostname(config)# ip igmp snooping ivgl-svgl
Hostname(config)# ip igmp snooping svgl profile 1
```
#### **Notifications**

When L2 static multicast flow control is configured on the device, the following notification will be displayed, asking you to disable L2 static multicast flow control first:

% Error: IGMP Snooping conflicts with ip multicast static rule, please disable ip multicast static rule and try again.

When the device does not support the SVGL mode, the following notification will be displayed:

% Error: It's invalid to configure SVGL mode in this product. When the device enables the L3 IPv4 multicast routing function and does not support the configuration of SVGL mode, the following notification will be displayed:

% Error: You must disable ip multicast-routing first.

If no SVGL profile is configured when the SVGL mode is enabled, the following notification will be displayed:

% Warning: Please remember to configure SVGL profile

#### **Common Errors**

N/A

#### **Platform Description**

N/A

#### **Related Commands**

- **[ip igmp snooping svgl subvlan](#page-37-0)**
- **[ip igmp snooping svgl vlan](#page-38-0)**
- **[ip igmp snooping svgl profile](#page-36-0)**
- <span id="page-15-0"></span>**•** show ip igmp snooping

# **1.12 ip igmp snooping l2-entry-limit**

#### **Function**

Run the **ip igmp snooping l2-entry-limit** command to configure the maximum number of multicast groups allowed for concurrent request globally.

Run the **no** form of this command to remove this configuration.

Run the **default** form of this command to restore the default configuration.

The maximum number of multicast groups allowed for concurrent request globally is **64000** by default.

#### **Syntax**

**ip igmp snooping l2-entry-limit** *l2-entry-limit*

**no ip igmp snooping l2-entry-limit**

**default ip igmp snooping l2-entry-limit**

#### **Parameter Description**

*l2-entry-limit*: Maximum number of multicast groups. The value range is from 0 to 65536.

#### **Command Modes**

Global configuration mode

# **Default Level**

#### 14

# **Usage Guidelines**

The global maximum number of multicast groups allowed for concurrent request indicates groups on all ports in all VLANs and includes dynamically learned and statically configured multicast groups. When the number of multicast groups reaches the limit, learning new group records or configuring new static multicast group member ports are not allowed.

### **Examples**

The following example sets the maximum number of multicast groups allowed for concurrent request globally to **2000**.

```
Hostname> enable
Hostname# configure terminal
Hostname(config)# ip igmp snooping l2-entry-limit 2000
```
# **Notifications**

N/A

# **Common Errors**

N/A

# **Platform Description**

N/A

### **Related Commands**

<span id="page-16-0"></span>**•** [show ip igmp snooping](#page-48-0)

# **1.13 ip igmp snooping limit-ipmc vlan address server**

### **Function**

Run the **ip igmp snooping limit-ipmc vlan address server** command to specify a multicast group address and multicast source address for a VLAN.

Run the **no** form of this command to remove this configuration.

Run the **default** form of this command to restore the default configuration.

Only the multicast source address is specified by default.

# **Syntax**

**ip igmp snooping limit-ipmc vlan** *vlan-id* **address** *group-address* **server** *source-address*

**no ip igmp snooping limit-ipmc vlan** *vlan-id* **address** *group-address*

**default ip igmp snooping limit-ipmc vlan** *vlan-id* **address** *group-address*

### **Parameter Description**

*vlan-id*: VLAN ID. The value range is from 1 to 4094.

*group-address*: Multicast group address.

*source-address*: Multicast source address.

#### **Command Modes**

Global configuration mode

#### **Default Level**

14

#### **Usage Guidelines**

The source IP address check function and IP multicast routing function are mutually exclusive.

The source IP address check function is used to restrict the source IP address of multicast traffic. After the source IP address check function is enabled, multicast traffic with invalid multicast source address will be discarded.

To configure the source IP address check function, perform the following steps:

- (1) Enable the source IP address check function and specify the multicast source address.
- (2) (Optional) Specify a multicast group address and multicast source address for a specific VLAN.

#### **Examples**

The following example enables the source IP address check function to allows hosts in VLAN 203 and VLAN 204 to receive multicast traffic only from the source IP address of 192.168.1.10 and multicast group address of 229.1.1.1.

```
Hostname> enable
Hostname# configure terminal
Hostname(config)# vlan range 203-204
Hostname(config-vlan-range)# exit
Hostname(config)# ip igmp snooping source-check default-server 192.168.1.11
Hostname(config)# ip igmp snooping limit-ipmc vlan 203 address 229.1.1.1 server 
192.168.1.10
Hostname(config)# ip igmp snooping limit-ipmc vlan 204 address 229.1.1.1 server 
192.168.1.10
```
#### **Notifications**

When the set source IP address is the same as the address of default source IP address check, the following notification will be displayed:

```
% Error: Please reset the limit ipmc ip address,because it's equal to the default
source ip
```
If the default source IP address check function is not enabled, the following notification will be displayed:

% Warning: Remember to configure source-ip check ability!

# **Common Errors**

- The source IP address check function is not enabled.
- The source IP address specified in **ip igmp snooping limit**-**ipmc** is the same as the source IP address specified in **ip igmp snooping source**-**check default**-**server**.

#### **Platform Description**

N/A

#### **Related Commands**

<span id="page-18-0"></span>N/A

# **1.14 ip igmp snooping max-groups**

#### **Function**

Run the **ip igmp snooping max-groups** command to configure the maximum number of multicast groups that can be dynamically learned by a port.

Run the **no** form of this command to remove this configuration.

Run the **default** form of this command to restore the default configuration.

The maximum number of multicast groups that can be dynamically learned by a port is 64,000 by default.

#### **Syntax**

**ip igmp snooping max-groups** *max-groups*

**no ip igmp snooping max-groups**

**default ip igmp snooping max-groups**

#### **Parameter Description**

*max-groups*: Maximum number of multicast groups. The value range is from 0 to 64000.

#### **Command Modes**

Interface configuration mode

#### **Default Level**

 $14$ 

#### **Usage Guidelines**

After this command is configured and the number of multicast groups dynamically learned by a port exceeds the limit, the device no longer learns IGMP Report packets over this port to create new forwarding entries.

The number of multicast groups that can be dynamically learned by a port is counted based on the VLANs to which the port belongs. For example, if a port belongs to three VLANs and the port receives requests of multicast group 224.1.1.1 from each VLAN, the number of multicast groups dynamically learned by the port is 3 instead of 1.

#### **Examples**

The following example sets the maximum number of multicast groups that can be dynamically learned by GigabitEthernet 0/1 to **100**.

```
Hostname> enable
Hostname# configure terminal
Hostname(config)# interface gigabitethernet 0/1
Hostname(config-if)# ip igmp snooping max-group 100
```
# **Notifications**

N/A

# **Common Errors**

N/A

# **Platform Description**

N/A

# **Related Commands**

<span id="page-19-0"></span> **[show ip igmp snooping interfaces](#page-52-0)**

# **1.15 ip igmp snooping mrouter learn pim-dvmrp**

### **Function**

Run the **ip igmp snooping mrouter learn pim-dvmrp** command to enable the function of dynamic multicast router port learning.

Run the **no** form of this command to disable this function.

Run the **default** form of this command to restore the default configuration.

Dynamic multicast router port learning is enabled by default.

### **Syntax**

**ip igmp snooping** [ **vlan** *vlan-id* ] **mrouter learn pim-dvmrp**

**no ip igmp snooping** [ **vlan** *vlan-id* ] **mrouter learn pim**-**dvmrp**

**default ip igmp snooping** [ **vlan** *vlan-id* ] **mrouter learn pim**-**dvmrp**

### **Parameter Description**

**vlan** *vlan-id*: Specifies a VLAN. The value range is from 1 to 4094. If this parameter is not specified, the dynamic multicast router port learning function is enabled or disabled for all VLANs.

### **Command Modes**

Global configuration mode

### **Default Level**

 $14$ 

### **Usage Guidelines**

A multicast router port directly connects an IGMP snooping-enabled multicast device to a neighbor multicast device in which a multicast routing protocol is enabled. By default, when the dynamic multicast router port learning function is enabled, the device automatically listens to IGMP Query/DVMRP/PIM Hello packets and dynamically identifies multicast router ports.

To dynamically learn multicast router ports, enable the dynamic multicast router port learning function.

To configure static multicast router ports, run the **ip igmp snooping vlan mrouter interface** command.

To disable the dynamic multicast router port learning function for all VLANs, run the **no ip igmp snooping mrouter learn pim-dvmrp** command.

To disable the dynamic multicast router port learning function for a specific VLAN, run the **no ip igmp snooping vlan** *vlan-id* **mrouter learn pim-dvmrp** command.

When the source port check function is enabled, only multicast traffic from the multicast router ports is valid and the multicast device forwards the traffic to registered ports. Multicast data from non-multicast router ports is invalid and will be discarded.

#### **Examples**

The following example enables dynamic multicast router port learning only on VLAN 1.

```
Hostname> enable
Hostname# configure terminal
Hostname(config)# no ip igmp snooping mrouter learn pim-dvmrp
Hostname(config)# ip igmp snooping vlan 1 mrouter learn pim-dvmrp
```
#### **Notifications**

N/A

# **Common Errors**

N/A

#### **Platform Description**

N/A

#### **Related Commands**

<span id="page-20-0"></span>**•** [show ip igmp snooping](#page-48-0)

# **1.16 ip igmp snooping preview**

# **Function**

Run the **ip igmp snooping preview** command to enable the multicast preview function.

Run the **no** form of this command to disable this function.

Run the **default** form of this command to restore the default configuration.

The multicast preview function is disabled by default.

# **Syntax**

**ip igmp snooping preview** *profile-number*

**no ip igmp snooping preview**

**default ip igmp snooping preview**

#### **Parameter Description**

*profile-number*: Profile ID. The value range is from 1 to 1024.

# **Command Modes**

Global configuration mode

#### **Default Level**

 $14$ 

### **Usage Guidelines**

After the multicast preview function is enabled, a user who doesn't have access permission to certain multicast traffic (namely the user filtered out by IGMP snooping filter) can preview partial content of the multicast traffic. A profile is used to define the range of multicast groups allowed for preview.

The multicast preview function must be used in conjunction with IGMP snooping filter or multicast control.

### **Examples**

The following example enables the multicast preview function (with profile 1 applied) to be used together with IGMP snooping filter (with profile 2 applied) configured on GigabitEthernet.

Hostname> enable Hostname# configure terminal Hostname(config)# ip igmp snooping preview 1 Hostname(config)# interface gigabitethernet 0/1 Hostname(config-if)# ip igmp snooping filter 2

#### **Notifications**

When the configured profile does not exist, the following notification will be displayed:

% Error: The profile doesn't exist, Please configure it first of all

#### **Common Errors**

IGMP snooping filter or multicast control is not used to control permissions of multicast groups.

### **Platform Description**

N/A

# **Related Commands**

<span id="page-21-0"></span>N/A

# **1.17 ip igmp snooping preview interval**

### **Function**

Run the **ip igmp snooping preview interval** command to configure the multicast preview duration.

Run the **no** form of this command to remove this configuration.

Run the **default** form of this command to restore the default configuration.

The default multicast preview duration is 60s.

# **Syntax**

**ip igmp snooping preview interval** *preview-interval*

**no ip igmp snooping preview interval**

#### **default ip igmp snooping preview interval**

#### **Parameter Description**

*preview-interval*: Multicast preview duration, in seconds. The value range is from 1 to 300.

# **Command Modes**

Global configuration mode

#### **Default Level**

14

# **Usage Guidelines**

N/A

# **Examples**

The following example enables the multicast preview function and sets the preview duration to 100s.

```
Hostname> enable
Hostname# configure terminal
Hostname(config)# ip igmp snooping preview 1
Hostname(config)# ip igmp snooping preview interval 100
```
# **Notifications**

N/A

# **Common Errors**

N/A

# **Platform Description**

N/A

# **Related Commands**

<span id="page-22-0"></span>N/A

# **1.18 ip igmp snooping querier**

# **Function**

Run the **ip igmp snooping querier** command to enable the IGMP snooping querier function.

Run the **no** form of this command to disable this function.

Run the **default** form of this command to restore the default configuration.

The IGMP snooping querier function is disabled by default.

# **Syntax**

**ip igmp snooping** [ **vlan** *vlan-id* ] **querier**

**no ip igmp snooping** [ **vlan** *vlan-id* ] **querier**

#### **default ip igmp snooping** [ **vlan** *vlan-id* ] **querier**

#### **Parameter Description**

**vlan** *vlan-id*: Specifies a VLAN. If this parameter is not specified, the IGMP snooping querier function is enabled or disabled for all VLANs.

#### **Command Modes**

Global configuration mode

#### **Default Level**

14

#### **Usage Guidelines**

To activate the IGMP querier function on a VLAN, you must enable the function globally and then enable it on the VLAN.

If the IGMP snooping querier function is disabled globally, the function is disabled on all VLANs.

#### **Examples**

The following example enables the IGMP querier function on VLAN 2.

```
Hostname> enable
Hostname# configure terminal
Hostname(config)# ip igmp snooping querier 
Hostname(config)# ip igmp snooping vlan 2 querier
```
#### **Notifications**

When the IGMP querier function is enabled on a VLAN before it is enabled globally, the following notification will be displayed:

% Command did not take effect due to reason: IGMP switch querier is globally disabled

# **Common Errors**

The IGMP querier function is enabled on a VLAN before it is enabled globally. As a result, the IGMP querier function on the VLAN does not take effect.

#### **Platform Description**

N/A

#### **Related Commands**

<span id="page-23-1"></span><span id="page-23-0"></span> **[Ошибка: источник перекрёстной ссылки не найден](#page-23-1)**

# **1.19 ip igmp snooping querier address**

#### **Function**

Run the **ip igmp snooping querier address** command to configure the source IP address of the IGMP snooping querier.

Run the **no** form of this command to remove this configuration.

Run the **default** form of this command to restore the default configuration.

The source IP address configuration applies to all VLANs by default.

#### **Syntax**

**ip igmp snooping** [ **vlan** *vlan-id* ] **querier address** *source-address*

**no ip igmp snooping** [ **vlan** *vlan-id* ] **querier address**

**default ip igmp snooping** [ **vlan** *vlan-id* ] **querier address**

#### **Parameter Description**

**vlan** *vlan-id*: Specifies a VLAN. The querier source IP address configured on a specific VLAN, if any, prevails.

*source-address*: Source IP address of the querier.

# **Command Modes**

Global configuration mode

#### **Default Level**

14

### **Usage Guidelines**

After the querier function is enabled, you must specify a source IP address for the querier so that the querier function can take effect.

The querier source IP address configured on a specific VLAN, if any, prevails.

### **Examples**

The following example sets the source IP address of the IGMP snooping querier to **1.1.1.1**.

```
Hostname> enable
Hostname# configure terminal
Hostname(config)# ip igmp snooping querier address 1.1.1.1
The following example sets the source IP address of the IGMP snooping querier on VLAN 3 to 1.1.1.1.
```

```
Hostname> enable
Hostname# configure terminal
Hostname(config)# vlan 3
Hostname(config-vlan)# exit
Hostname(config)# ip igmp snooping vlan 3 querier address 1.1.1.1
```
# **Notifications**

N/A

### **Common Errors**

N/A

# **Platform Description**

N/A

#### **Related Commands**

<span id="page-25-1"></span><span id="page-25-0"></span> **[Ошибка: источник перекрёстной ссылки не найден](#page-25-1)**

# **1.20 ip igmp snooping querier max-response-time**

#### **Function**

Run the **ip igmp snooping querier max-response-time** command to configure the maximum response time of IGMP snooping queriers.

Run the **no** form of this command to remove this configuration.

Run the **default** form of this command to restore the default configuration.

The maximum response time of IGMP snooping queriers is 10s by default.

# **Syntax**

**ip igmp snooping** [ **vlan** *vlan-id* ] **querier max-response-time** *max-response-time*

**no ip igmp snooping** [ **vlan** *vlan-id* ] **querier max-response-time**

**default ip igmp snooping** [ **vlan** *vlan-id* ] **querier max-response-time**

#### **Parameter Description**

**vlan** *vlan-id*: Specifies a VLAN. The maximum response time configured on a specific VLAN, if any, prevails.

*max-response-time*: Maximum response time of queriers, in seconds. The value range is from 1 to 25.

#### **Command Modes**

Global configuration mode

#### **Default Level**

 $14$ 

# **Usage Guidelines**

The maximum response time configured on a specific VLAN, if any, prevails.

#### **Examples**

The following example sets the maximum response time of queriers to 15s.

```
Hostname> enable
Hostname# configure terminal
Hostname(config)# ip igmp snooping querier max-response-time 15
The following example sets the maximum response time of queriers on VLAN 3 to 15s.
```

```
Hostname> enable
Hostname# configure terminal
Hostname(config)# vlan 3
Hostname(config-vlan)# exit
Hostname(config)# ip igmp snooping vlan 3 querier max-response-time 15
```
# **Notifications**

# N/A

# **Common Errors**

N/A

#### **Platform Description**

N/A

### **Related Commands**

<span id="page-26-1"></span><span id="page-26-0"></span> **[Ошибка: источник перекрёстной ссылки не найден](#page-26-1)**

# **1.21 ip igmp snooping querier query-interval**

#### **Function**

Run the **ip igmp snooping querier query-interval** command to configure the interval for an IGMP snooping querier to send Query packets.

Run the **no** form of this command to remove this configuration.

Run the **default** form of this command to restore the default configuration.

The default interval for an IGMP snooping querier to send Query packets is 60s.

#### **Syntax**

**ip igmp snooping** [ **vlan** *vlan-id* ] **querier query-interval** *query-interval*

**no ip igmp snooping** [ **vlan** *vlan-id* ] **querier query-interval**

**default ip igmp snooping** [ **vlan** *vlan-id* ] **querier query-interval**

#### **Parameter Description**

**vlan** *vlan-id*: Specifies a VLAN. The query interval configured on a specific VLAN, if any, prevails.

*query-interval*: Interval for a querier to send Query packets, in seconds. The value range is from 1 to 18000.

#### **Command Modes**

Global configuration mode

#### **Default Level**

 $14$ 

#### **Usage Guidelines**

The query interval configured on a specific VLAN, if any, prevails.

# **Examples**

The following example sets the query interval to 100s.

Hostname> enable Hostname# configure terminal Hostname(config)# ip igmp snooping querier query-interval 100 The following example sets the query interval on VLAN 3 to 100s.

Hostname> enable Hostname# configure terminal

Hostname(config)# vlan 3 Hostname(config-vlan)# exit Hostname(config)# ip igmp snooping vlan 3 querier query-interval 100

# **Notifications**

N/A

#### **Common Errors**

N/A

# **Platform Description**

N/A

# **Related Commands**

<span id="page-27-1"></span><span id="page-27-0"></span> **[Ошибка: источник перекрёстной ссылки не найден](#page-27-1)**

# **1.22 ip igmp snooping querier timer expiry**

#### **Function**

Run the **ip igmp snooping querier timer expiry** command to configure the aging time of IGMP snooping queriers.

Run the **no** form of this command to remove this configuration.

Run the **default** form of this command to restore the default configuration.

The default aging time of IGMP snooping queriers is 125s.

# **Syntax**

**ip igmp snooping** [ **vlan** *vlan-id* ] **querier timer expiry** *timeout*

**no ip igmp snooping** [ **vlan** *vlan-id* ] **querier timer expiry**

**default ip igmp snooping** [ **vlan** *vlan-id* ] **querier timer expiry**

### **Parameter Description**

**vlan** *vlan-id*: Specifies a VLAN. The querier aging time configured on a specific VLAN, if any, prevails.

*timeout*: Aging time of a querier, in seconds. The value range is from 60 to 300.

#### **Command Modes**

Global configuration mode

# **Default Level**

 $14$ 

# **Usage Guidelines**

After the IGMP querier function is enabled and multiple queriers are configured in the network, querier election will be performed. The device elected as the querier will send Query packets periodically. Other candidate queriers receive Query packets from the elected querier. If a candidate querier does not receive Query packets from the elected querier within a specific period of time, the candidate querier regards that it is the only querier in the directly-connected network segment and initiates a new round querier election.

The querier aging time configured on a specific VLAN, if any, prevails.

#### **Examples**

The following example sets the querier aging time to 60s.

```
Hostname> enable
Hostname# configure terminal
Hostname(config)# ip igmp snooping querier timer expiry 60
The following example sets the querier aging time on VLAN 3 to 60s.
```

```
Hostname> enable
Hostname# configure terminal
Hostname(config)# vlan 3
Hostname(config-vlan)# exit
Hostname(config)# ip igmp snooping vlan 3 querier timer expiry 60
```
#### **Notifications**

N/A

#### **Common Errors**

N/A

#### **Platform Description**

N/A

#### **Related Commands**

<span id="page-28-1"></span><span id="page-28-0"></span> **[Ошибка: источник перекрёстной ссылки не найден](#page-28-1)**

# **1.23 ip igmp snooping querier version**

#### **Function**

Run the **ip igmp snooping querier version** command to specify the version of an IGMP snooping querier

Run the **no** form of this command to remove this configuration.

Run the **default** form of this command to restore the default configuration.

The default version of an IGMP snooping querier is **version 2**.

#### **Syntax**

**ip igmp snooping** [ **vlan** *vlan-id* ] **querier version** { **1** | **2** }

**no ip igmp snooping** [ **vlan** *vlan-id* ] **querier version**

**default ip igmp snooping** [ **vlan** *vlan-id* ] **querier version**

### **Parameter Description**

**vlan** *vlan-id*: Specifies a VLAN. The IGMP snooping querier version configured on a specific VLAN, if any, prevails.

**1:** Specifies IGMPv1.

**2:** Specifies IGMPv2.

#### **Command Modes**

Global configuration mode

#### **Default Level**

 $14$ 

# **Usage Guidelines**

An IGMP snooping querier supports IGMPv1, IGMPv2, and IGMPv3.

The IGMP snooping querier version configured on a specific VLAN, if any, prevails.

# **Examples**

The following example sets the IGMP snooping querier version to IGMPv1.

Hostname> enable Hostname# configure terminal Hostname(config)# ip igmp snooping querier version 1

The following example sets the IGMP snooping querier version on VLAN 3 to IGMPv1.

```
Hostname> enable
Hostname# configure terminal
Hostname(config)# vlan 3
Hostname(config-vlan)# exit
Hostname(config)# ip igmp snooping vlan 3 querier version 1
```
# **Notifications**

N/A

### **Common Errors**

N/A

### **Platform Description**

N/A

# **Related Commands**

<span id="page-29-0"></span> **[Ошибка: источник перекрёстной ссылки не найден](#page-29-0)**

# <span id="page-30-0"></span>**1.24 ip igmp snooping query-max-response-time**

# **Function**

Run the **ip igmp snooping query-max-response-time** command to configure the maximum response time for Query packets.

Run the **no** form of this command to remove this configuration.

Run the **default** form of this command to restore the default configuration.

The maximum response time for Query packets is 10s by default.

### **Syntax**

**ip igmp snooping query-max-response-time** *query-max-response-time*

**no ip igmp snooping query-max-response-time**

**default ip igmp snooping query-max-response-time**

#### **Parameter Description**

*query-max-response-time*: Maximum response time for Query packets, in seconds. The value range is from 1 to 65535.

#### **Command Modes**

Global configuration mode

#### **Default Level**

14

# **Usage Guidelines**

When receiving group-specific Query packets, the multicast device will reset the aging timers of all dynamic member ports of this multicast group. The timer time is *query-max-aging-time*. After the timer times out, it is deemed that no user host receives multicast packets through this port, and the multicast device deletes the port from the IGMP snooping member port list.

The configured aging time takes effect after the next Query packet is received, and the started aging timers are not updated. For IGMPv3 group-specific Query packets, the multicast device does not update the timers.

# **Examples**

The following example sets the maximum response time for Query packets to 100s.

Hostname> enable Hostname# configure terminal Hostname(config)# ip igmp snooping query-max-response-time 100

#### **Notifications**

N/A

### **Common Errors**

N/A

### **Platform Description**

N/A

#### **Related Commands**

<span id="page-31-1"></span><span id="page-31-0"></span> **[Ошибка: источник перекрёстной ссылки не найден](#page-31-1)**

# **1.25 ip igmp snooping source-check default-server**

#### **Function**

Run the **ip igmp snooping source-check default-server** command to enable the source IP address check function and specify the source IP address.

Run the **no** form of this command to disable this function.

Run the **default** form of this command to restore the default configuration.

Source IP address check is disabled by default.

#### **Syntax**

**ip igmp snooping source-check default-server** *source-address*

**no ip igmp snooping souce**-**check**

**default ip igmp snooping souce**-**check**

#### **Parameter Description**

*source-address*: Multicast source IP address.

#### **Command Modes**

Global configuration mode

#### **Default Level**

 $14$ 

### **Usage Guidelines**

The source IP address check function and IP multicast routing function are mutually exclusive.

The source IP address check function is used to restrict the source IP address of multicast traffic. After the source IP address check function is enabled, multicast traffic with invalid multicast source address will be discarded.

To configure the source IP address check function, perform the following steps:

(1) Enable the source IP address check function and specify the multicast source address.

(2) (Optional) Specify a multicast group address and multicast source address for a specific VLAN.

### **Examples**

The following example enables the source IP address check function to allow hosts in VLAN 203 and VLAN 204 to receive multicast traffic only from the source IP address 192.168.1.10 and multicast group address 229.1.1.1.

Hostname> enable

Hostname# configure terminal Hostname(config)# vlan range 203-204 Hostname(config-vlan-range)# exit Hostname(config)# ip igmp snooping source-check default-server 192.168.1.10 Hostname(config)# ip igmp snooping limit-ipmc vlan 203 address 229.1.1.1 server 192.168.1.10 Hostname(config)# ip igmp snooping limit-ipmc vlan 204 address 229.1.1.1 server 192.168.1.10

# **Notifications**

When the set default source IP address is the same as that specified in the **ip igmp snooping limit-ipmc** command, the following notification will be displayed:

% Error: The default-server address is conflict! When the L3 multicast routing function is enabled, the following notification will be displayed:

% Error: You must disable multicast-routing first If the device does not support the source IP address check function, the following notification will be displayed:

% Error: Switch does not support source-ip check!

#### **Common Errors**

The source IP address specified in **ip igmp snooping source-check default-server** is the same as the source IP address specified in **ip igmp snooping limit-ipmc**.

#### **Platform Description**

N/A

# **Related Commands**

<span id="page-32-0"></span>**•** [show ip igmp snooping](#page-48-0)

# **1.26 ip igmp snooping source-check port**

#### **Function**

Run the **ip igmp snooping source-check port** command to enable the source port check function.

Run the **no** form of this command to disable this function.

Run the **default** form of this port command to restore the default configuration.

Source port check is disabled by default.

# **Syntax**

**ip igmp snooping source-check port**

**no ip igmp snooping source**-**check port**

**default ip igmp snooping source**-**check port**

#### **Parameter Description**

N/A

# **Command Modes**

Global configuration mode

#### **Default Level**

 $14$ 

### **Usage Guidelines**

The source port check function is used to restrict multicast traffic to be forwarded only through multicast router ports. After this function is enabled, only multicast traffic received on multicast router ports is valid. Multicast traffic received on other ports is invalid and will be discarded. If no multicast router port exists in a VLAN, multicast traffic in the VLAN will be discarded.

When the source port check function is disabled, multicast traffic received on any port is valid and will be forwarded to the corresponding member ports.

### **Examples**

The following example enables the source port check function.

Hostname> enable Hostname# configure terminal Hostname(config)# ip igmp snooping source-check port

#### **Notifications**

If the device does not support the source port check function, the following notification will be displayed:

% Error: Source-port check is invalid in this product

# **Common Errors**

N/A

# **Platform Description**

N/A

# **Related Commands**

<span id="page-33-0"></span> **[show ip igmp snooping](#page-48-0)**

# **1.27 ip igmp snooping suppression enable**

### **Function**

Run the **ip igmp snooping suppression enable** command to enable the Report packet suppression function.

Run the **no** form of this command to disable this function.

Run the **default** form of this command to restore the default configuration.

Report packet suppression is disabled by default.

### **Syntax**

**ip igmp snooping suppression enable**

**no ip igmp snooping suppression enable**

# **default ip igmp snooping suppression enable**

#### **Parameter Description**

N/A

# **Command Modes**

Global configuration mode

#### **Default Level**

 $14$ 

### **Usage Guidelines**

When Report packet suppression is enabled, the IGMP multicast device forwards only the first Report packet from a specific VLAN for a multicast group to the multicast router port and suppresses subsequent Report packets for the same multicast group during one query interval. This function helps reduce the number of packets in the network.

Only IGMPv1 and IGMPv2 Report packets can be suppressed, and IGMPv3 Report packets cannot be suppressed.

#### **Examples**

The following example enables the Report packet suppression function.

```
Hostname> enable
Hostname# configure terminal
Hostname(config)# ip igmp snooping suppression enable
```
# **Notifications**

N/A

#### **Common Errors**

N/A

# **Platform Description**

N/A

# **Related Commands**

<span id="page-34-0"></span> **[show ip igmp snooping](#page-48-0)**

# **1.28 ip igmp snooping svgl**

# **Function**

Run the **ip igmp snooping svgl** command to enable IGMP snooping globally and run the Shared VLAN Group Learning (SVGL) mode.

Run the **no** form of this command to disable IGMP snooping.

Run the **default** form of this command to restore the default configuration.

IGMP snooping is disabled by default.

**ip igmp snooping svgl**

**no ip igmp snooping**

**default ip igmp snooping**

#### **Parameter Description**

N/A

#### **Command Modes**

Global configuration mode

#### **Default Level**

14

### **Usage Guidelines**

In SVGL mode, hosts in different VLANs share multicast data. Hosts can request multicast data across VLANs. A shared VLAN (VLAN 1 by default) needs to be designated. Only multicast data in the shared VLAN can be forwarded to all member ports of the group address. These member ports can be in other VLANs. A profile must be used to define a range of multicast groups applied in SVGL mode. Only multicast data from this range can be forwarded across VLANs, and other multicast data will be discarded.

#### $\bullet$ **Note**

The SVGL mode is exclusive from the IP multicast function. If you want to enable IP multicast, please select the IVGL mode.

#### **Examples**

The following example enables IGMP snooping and runs the SVGL mode, sets the shared VLAN to VLAN 1, and sets the range of multicast groups applied in SVGL mode to Profile 1.

```
Hostname> enable
Hostname# configure terminal
Hostname(config)# ip igmp profile 1
Hostname(config-profile)# permit
Hostname(config-profile)# range 224.1.1.1 238.1.1.1
Hostname(config-profile)# exit
Hostname(config)# ip igmp snooping svgl
Hostname(config)# ip igmp snooping svgl profile 1
```
#### **Notifications**

When L2 static multicast flow control is configured on the device, the following notification will be displayed, asking you to disable L2 static multicast flow control first:

% Error: IGMP Snooping conflicts with ip multicast static rule, please disable ip multicast static rule and try again.

When the device does not support the SVGL mode, the following notification will be displayed:

% Error: It's invalid to configure SVGL mode in this product.

When the device enables the L3 IPv4 multicast routing function and does not support the configuration of SVGL mode, the following notification will be displayed:

% Error: You must disable ip multicast-routing first. If no SVGL profile is configured when the SVGL mode is enabled, the following notification will be displayed:

% Warning: Please remember to configure SVGL profile

#### **Common Errors**

N/A

#### **Platform Description**

N/A

# **Related Commands**

- **[ip igmp snooping svgl subvlan](#page-37-0)**
- **[ip igmp snooping svgl vlan](#page-38-0)**
- **[ip igmp snooping svgl profile](#page-36-0)**
- <span id="page-36-0"></span>**•** show ip igmp snooping

# **1.29 ip igmp snooping svgl profile**

# **Function**

Run the **ip igmp snooping svgl profile** command to specify the range of multicast groups applied in the SVGL mode.

Run the **no** form of this command to remove this configuration.

Run the **default** form of this command to restore the default configuration.

No multicast group is associated with the SVGL mode by default.

#### **Syntax**

**ip igmp snooping svgl profile** *profile-number*

**no ip igmp snooping svgl profile**

**default ip igmp snooping svgl profile**

#### **Parameter Description**

*profile-number*: Profile ID. The value range is from 1 to 1024.

# **Command Modes**

Global configuration mode

### **Default Level**

14

# **Usage Guidelines**

If the device running IGMP snooping operates in SVGL or IVGL-SVGL mode, the multicast groups associated with the SVGL mode must be configured.

First, define the multicast groups applied in the SVGL mode in a profile. Then, apply this profile in this command.

#### **Examples**

The following example applies profile 2 to the SVGL mode.

```
Hostname> enable
Hostname# configure terminal
Hostname(config)#ip igmp profile 2
Hostname(config-profile)#permit
Hostname(config-profile)#range 225.1.1.1 225.1.255.255
Hostname(config-profile)#exit
Hostname(config)# ip igmp snooping svgl profile 2
```
#### **Notifications**

N/A

# **Common Errors**

N/A

# **Platform Description**

N/A

# **Related Commands**

- <span id="page-37-1"></span> **[Ошибка: источник перекрёстной ссылки не найден](#page-37-1)**
- **[ip igmp profile](#page-5-0)**
- <span id="page-37-0"></span>**•** [show ip igmp snooping](#page-48-0)

# **1.30 ip igmp snooping svgl subvlan**

#### **Function**

Run the **ip igmp snooping svgl subvlan** command to specify the sub VLANs applied in the SVGL mode.

Run the **no** form of this command to remove this configuration.

Run the **default** form of this command to restore the default configuration.

All VLANs except the shared VLAN are sub VLANs in SVGL mode by default.

#### **Syntax**

**ip igmp snooping svgl subvlan** [ *vlan-range* ]

**no ip igmp snooping svgl subvlan** [ *vlan-range* ]

**default ip igmp snooping svgl subvlan** [ *vlan-range* ]

### **Parameter Description**

*vlan-range*: VLAN ID or VLAN ID range. *vlan-range* can be set to a single VLAN or a range of VLANs. When a range of VLANs is configured, use commas (,) to separate VIDs. Consecutive VIDs can also be connected using hyphens (-). There is no sequence requirement for the VIDs.

#### **Command Modes**

Global configuration mode

#### **Default Level**

 $14$ 

#### **Usage Guidelines**

When the device running IGMP snooping operates in SVGL or IVGL-SVGL mode, you can run this command to configure the multicast groups associated with the SVGL mode.

#### **Examples**

The following example sets the shared VLAN to VLAN 3 and sub VLANs to VLANs 2, 5, 6, and 7 for the SVGL mode.

```
Hostname> enable
Hostname# configure terminal
Hostname(config)# vlan range 2-3,5-7
Hostname(config-vlan-range)# exit
Hostname(config)# ip igmp snooping svgl vlan 3
Hostname(config)# ip igmp snooping svgl subvlan 2,5-7
```
#### **Notifications**

When the number of configured sub VLANs exceeds the limit 127, the following notification will be displayed:

% Error: Reach max subvlan entries than what allowed

#### **Common Errors**

N/A

#### **Platform Description**

N/A

#### **Related Commands**

- <span id="page-38-1"></span> **[Ошибка: источник перекрёстной ссылки не найден](#page-38-1)**
- <span id="page-38-0"></span> **[ip igmp snooping svgl vlan](#page-38-0)**

# **1.31 ip igmp snooping svgl vlan**

# **Function**

Run the **ip igmp snooping svgl vlan** command to specify the shared VLAN applied in the SVGL mode.

Run the **no** form of this command to remove this configuration.

Run the **default** form of this command to restore the default configuration.

The default shared VLAN is VLAN 1.

# **Syntax**

**ip igmp snooping svgl vlan** *vlan-id*

**no ip igmp snooping svgl vlan**

# **default ip igmp snooping svgl vlan**

# **Parameter Description**

*vlan-id*: VLAN ID. The value range is from 1 to 4094.

# **Command Modes**

Global configuration mode

# **Default Level**

14

### **Usage Guidelines**

When the device running IGMP snooping operates in SVGL or IVGL-SVGL mode, you can run this command to configure the shared VLAN applied in the SVGL mode.

#### **Examples**

The following example sets the shared VLAN to VLAN 3 and sub VLANs to VLANs 2, 5, 6, and 7 for the SVGL mode.

```
Hostname> enable
Hostname# configure terminal
Hostname(config)# vlan range 2-3,5-7
Hostname(config-vlan-range)# exit
Hostname(config)# ip igmp snooping svgl vlan 3
Hostname(config)# ip igmp snooping svgl subvlan 2,5-7
```
#### **Notifications**

N/A

### **Common Errors**

N/A

### **Platform Description**

N/A

# **Related Commands**

- <span id="page-39-0"></span> **[Ошибка: источник перекрёстной ссылки не найден](#page-39-0)**
- **[ip igmp snooping svgl subvlan](#page-37-0)**
- **[show ip igmp snooping](#page-48-0)**

# <span id="page-40-0"></span>**1.32 ip igmp snooping tunnel**

# **Function**

Run the **ip igmp snooping tunnel** command to enable the function of transparent IGMP packet transmission on the QinQ port.

Run the **no** form of this command to disable this function.

Run the **default** form of this command to restore the default configuration.

The function of transparent IGMP packet transmission on the QinQ port is disabled by default.

# **Syntax**

**ip igmp snooping tunnel**

**no ip igmp snooping tunnel**

**default ip igmp snooping tunnel**

# **Parameter Description**

N/A

# **Default Level**

 $14$ 

# **Command Modes**

Global configuration mode

# **Usage Guidelines**

On a device with IGMP snooping enabled and a dot1q-tunnel (QinQ) port configured, IGMP snooping will process the IGMP packets received on the QinQ port using the following two modes:

- Mode 1: Transmit IGMP packets in transparent mode on the QinQ port. Create multicast entries on the VLAN where the IGMP packets are located and forward IGMP packets on the VLAN. For example, IGMP snooping is enabled for a device, Port A on the device is designated as the QinQ port, the default VLAN of this port is VLAN 1, and Port A allows the passage of VLAN 1 and VLAN 10 packets. When an IGMP Report packet is sent from VLAN 10 to Port A, IGMP snooping establishes a multicast entry for VLAN 10 and forwards the IGMP Report packet to the multicast router port of VLAN 10.
- Mode 2: Create multicast entries on the default VLAN of the QinQ port. Encapsulate the IGMP packets with the VLAN tag of the default VLAN where the QinQ port is located and forward the packets within the default VLAN. For example, IGMP snooping is enabled for a device, Port A on the device is designated as the QinQ port, the default VLAN of this port is VLAN 1, and Port A allows the passage of VLAN 1 and VLAN 10 packets. When an IGMP Report packet is sent from VLAN 10 to Port A, IGMP snooping establishes a multicast entry for VLAN 1, encapsulates the IGMP Report packet with the tag of VLAN 1, and forwards the packet to the multicast router port of VLAN 1.

IGMP snooping works in mode 2 by default.

### **Examples**

The following example enables the function of transparent IGMP packet transmission on the QinQ port.

Hostname> enable Hostname# configure terminal Hostname(config)# ip igmp snooping tunnel

# **Notifications**

N/A

#### **Common Errors**

N/A

# **Platform Description**

N/A

# **Related Commands**

- **•** [show ip igmp snooping](#page-48-0)
- <span id="page-41-0"></span> $\bullet$

# **1.33 ip igmp snooping vlan**

# **Function**

Run the **ip igmp snooping vlan** command to enable the IGMP snooping function in IVGL mode on a VLAN. Run the **no** form of this command to disable this function.

Run the **default** form of this command to restore the default configuration.

If the IGMP snooping function in IVGL mode is enabled globally, the function is enabled on all VLANs.

If the IGMP snooping function in IVGL mode is disabled globally, the function is disabled on all VLANs.

# **Syntax**

**ip igmp snooping vlan** *vlan-id*

**no ip igmp snooping vlan** *vlan-id*

**default ip igmp snooping vlan** *vlan-id*

#### **Parameter Description**

*vlan-id*: VLAN ID. The value range is from 1 to 4094.

#### **Command Modes**

Global configuration mode

#### **Default Level**

14

### **Usage Guidelines**

When the IGMP snooping function in IVGL mode is enabled globally, you can run the **no ip igmp snooping vlan** *vlan-id* command to enable the IGMP snooping function in IVGL mode on VLANs except the specified VLAN.

# **Examples**

The following example enables the IGMP snooping function in IVGL mode globally and disables the function on VLAN 2.

Hostname> enable Hostname# configure terminal Hostname(config)# ip igmp snooping ivgl Hostname(config)# no ip igmp snooping vlan 2

#### **Notifications**

N/A

# **Common Errors**

N/A

### **Platform Description**

N/A

#### **Related Commands**

<span id="page-42-0"></span> **[show ip igmp snooping](#page-48-0) vlan**

# **1.34 ip igmp snooping vlan mrouter interface**

# **Function**

Run the **ip igmp snooping vlan mrouter interface** command to configure a static multicast router port.

Run the **no** form of this command to remove this configuration.

Run the **default** form of this command to restore the default configuration.

No static multicast router port is configured by default.

# **Syntax**

**ip igmp snooping vlan** *vlan-id* **mrouter interface** *interface-type interface-number* **no ip igmp snooping vlan** *vlan-id* **mrouter interface** *interface-type interface-number* **default ip igmp snooping vlan** *vlan-id* **mrouter interface** *interface-type interface-number*

#### **Parameter Description**

*vlan-id*: VLAN ID. The value range is from 1 to 4094.

*interface-type interface-number*: Interface name.

# **Command Modes**

Global configuration mode

# **Default Level**

14

### **Usage Guidelines**

To dynamically learn multicast router ports, enable the dynamic multicast router port learning function, which is enabled by default.

To configure static multicast router ports, run the **ip igmp snooping vlan mrouter interface** command. Static multicast router ports never age.

If a port is configured as a static multicast router port, the device can forward all received multicast traffic over this port.

When the source port check function is enabled, only multicast traffic from the multicast router ports is valid and the multicast device forwards the traffic to registered ports. Multicast data from non-multicast router ports is invalid and will be discarded.

#### **Examples**

The following example configures GigabitEthernet 0/1 in VLAN 1 as a static multicast router port.

Hostname> enable Hostname# configure terminal Hostname(config)# ip igmp snooping vlan 1 mrouter interface gigabitethernet 0/1

#### **Notifications**

When a static multicast router port fails to be configured, the following notification will be displayed:

% Error: Configure this interface static multicast route failure

### **Common Errors**

N/A

#### **Platform Description**

N/A

# **Related Commands**

- **•** [show ip igmp snooping](#page-48-0)
- <span id="page-43-0"></span> $\bullet$

# **1.35 ip igmp snooping vlan static interface**

#### **Function**

Run the **ip igmp snooping vlan static interface** command to configure a static member port.

Run the **no** form of this command to remove this configuration.

Run the **default** form of this command to restore the default configuration.

No static member port is configured by default.

#### **Syntax**

**ip igmp snooping vlan** *vlan-id* **static** *group-address* **interface** *interface-type interface-number* **no ip igmp snooping vlan** *vlan-id* **static** *group-address* **interface** *interface-type interface-number* **default ip igmp snooping vlan** *vlan-id* **static** *group-address* **interface** *interface-type interface-number*

#### **Parameter Description**

*vlan-id*: VLAN ID. The value range is from 1 to 4094.

*group-address*: Multicast group address.

*interface-type interface-number*: Interface name.

#### **Command Modes**

Global configuration mode

#### **Default Level**

14

#### **Usage Guidelines**

An IGMP snooping forwarding entry includes the VLAN ID, multicast group address, multicast router ports, and member ports.

A VID and multicast group address uniquely identify a forwarding entry.

A forwarding entry may contain multiple multicast router ports, which may be dynamically learned or statically configured. Static multicast router ports never age.

A forwarding entry may contain multiple member ports, which may be dynamically learned or statically configured. Static member ports never age. The **clear ip igmp snooping gda-table** command cannot be used to delete static member ports.

### **Examples**

The following example establishes a forwarding entry and sets the VLAN ID to 1, multicast group address to 224.1.1.1, and static member port to GigabitEthernet 0/1.

```
Hostname> enable
Hostname# configure terminal
Hostname(config)# ip igmp snooping vlan 1 static 224.1.1.1 interface 
gigabitethernet 0/1
```
# **Notifications**

When a static member port fails to be configured, the following notification will be displayed:

% Error: Configure static multicast group in this port fail

#### **Common Errors**

N/A

#### **Platform Description**

N/A

#### **Related Commands**

**•** [show ip igmp snooping](#page-48-0)

# <span id="page-45-0"></span>**1.36 permit**

#### **Function**

Run the **permit** command to permit a range of multicast groups defined by a profile.

The **deny** action is performed for a profile by default.

# **Syntax**

**permit**

# **Parameter Description**

N/A

# **Command Modes**

Profile configuration mode

# **Default Level**

14

#### **Usage Guidelines**

A profile is a filter for multicast groups and referenced by other functions. To configure a profile, perform the following steps:

(1) Run the **ip igmp profile** command to create a profile and enter the profile configuration mode.

(2) Run the **range** command to define a multicast group range.

(3) Run the **permit** or **deny** command to permit or deny the range of multicast groups. The default action is **deny**.

#### **Examples**

The following example permits multicast groups in the range of 224.2.2.2 to 224.2.2.244 defined by profile 1.

```
Hostname> enable
Hostname# configure terminal
Hostname(config)# ip igmp profile 1
Hostname(config-profile)# range 224.2.2.2 224.2.2.244
Hostname(config-profile)# permit
```
### **Notifications**

N/A

#### **Common Errors**

N/A

# **Platform Description**

N/A

# **Related Commands**

- **[deny](#page-4-0)**
- **[ip igmp profile](#page-5-0)**
- **[range](#page-46-0)**
- <span id="page-46-0"></span> **[show ip igmp profile](#page-47-0)**

# **1.37 range**

# **Function**

Run the **range** command to define a range of multicast groups for a profile.

Run the **no** form of this command to remove this configuration.

No multicast group range is defined for a profile by default.

# **Syntax**

**range** *low-ip-address* [ *high-ip-address* ]

**no range** *low-ip-address* [ *high-ip-address* ]

#### **Parameter Description**

*low-ip-address*: Start IP address of a multicast group range.

*high-ip-address*: End IP address of a multicast group range.

#### **Command Modes**

Profile configuration mode

# **Default Level**

14

### **Usage Guidelines**

A profile is a filter for multicast groups and referenced by other functions. To configure a profile, perform the following steps:

- (1) Run the **ip igmp profile** command to create a profile and enter the profile configuration mode.
- (2) Run the **range** command to define a multicast group range.
- (3) Run the **permit** or **deny** command to permit or deny the range of multicast groups. The default action is **deny**.

#### **Examples**

The following example permits multicast groups in the range of 224.2.2.2 to 224.2.2.244 defined by profile 1.

```
Hostname> enable
Hostname# configure terminal
Hostname(config)# ip igmp profile 1
Hostname(config-profile)# range 224.2.2.2 224.2.2.244
Hostname(config-profile)# permit
```
# **Notifications**

N/A

### **Common Errors**

N/A

# **Platform Description**

N/A

# **Related Commands**

- **•** [deny](#page-4-0)
- **[ip igmp profile](#page-5-0)**
- **[permit](#page-45-0)**
- <span id="page-47-0"></span>**•** [show ip igmp profile](#page-47-0)

# **1.38 show ip igmp profile**

# **Function**

Run the **show ip igmp profile** command to display configurations of a profile.

# **Syntax**

**show ip igmp profile** [ *profile-number* ]

# **Parameter Description**

*profile-number*: Profile ID. The value range is from 1 to 1024. If this parameter is not configured, configurations of all profiles are displayed.

#### **Command Modes**

All modes except the user EXEC mode

### **Default Level**

14

# **Usage Guidelines**

This command is used to display information about configured profiles.

### **Examples**

The following example displays information about configured profiles.

```
Hostname> enable
Hostname# show ip igmp profile
PROFILE 1
        DENY
        RANGE 224.1.1.1, 225.1.1.1
```
# **Table 1-1Output Fields of the show ip igmp profile Command**

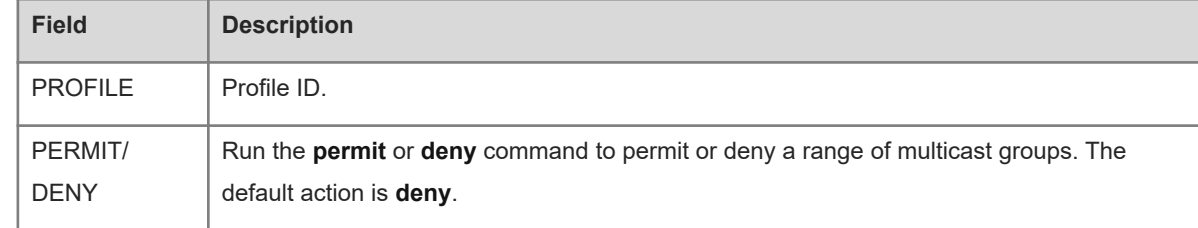

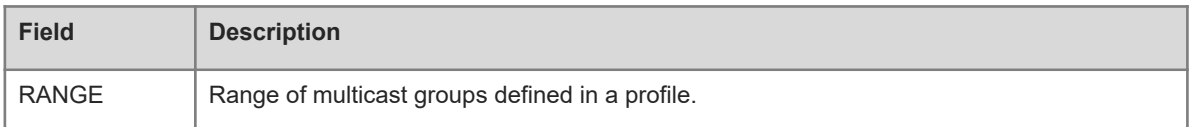

#### **Notifications**

N/A

#### **Platform Description**

<span id="page-48-0"></span>N/A

# **1.39 show ip igmp snooping**

# **Function**

Run the **show ip igmp snooping** command to display IGMP snooping information.

#### **Syntax**

**show ip igmp snooping** [ **vlan** *vlan-id* ]

#### **Parameter Description**

**vlan** *vlan-id*: Specifies a VLAN. If this parameter is not specified, configurations of all VLANs are displayed.

#### **Command Modes**

All modes except the user EXEC mode

#### **Default Level**

14

#### **Usage Guidelines**

This command is used to display the IGMP snooping status and parameters globally or on a specific VLAN.

#### **Examples**

The following example displays IGMP snooping information globally.

```
Hostname> enable
Hostname# show ip igmp snooping
IGMP Snooping running mode: IVGL
IGMP Snooping L2-entry-limit: 64000
Source port check: Disable
Source ip check: Disable
IGMP Fast-Leave: Disable
IGMP Report suppress: Disable
IGMP Globle Querier: Disable
IGMP Preview: Disable
IGMP Tunnel: Disable
IGMP Snooping version: 2IGMP Preview group aging time : 60(Seconds)
Dynamic Mroute Aging Time : 300(Seconds)
```
Dynamic Host Aging Time : 260(Seconds)

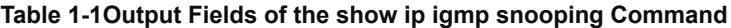

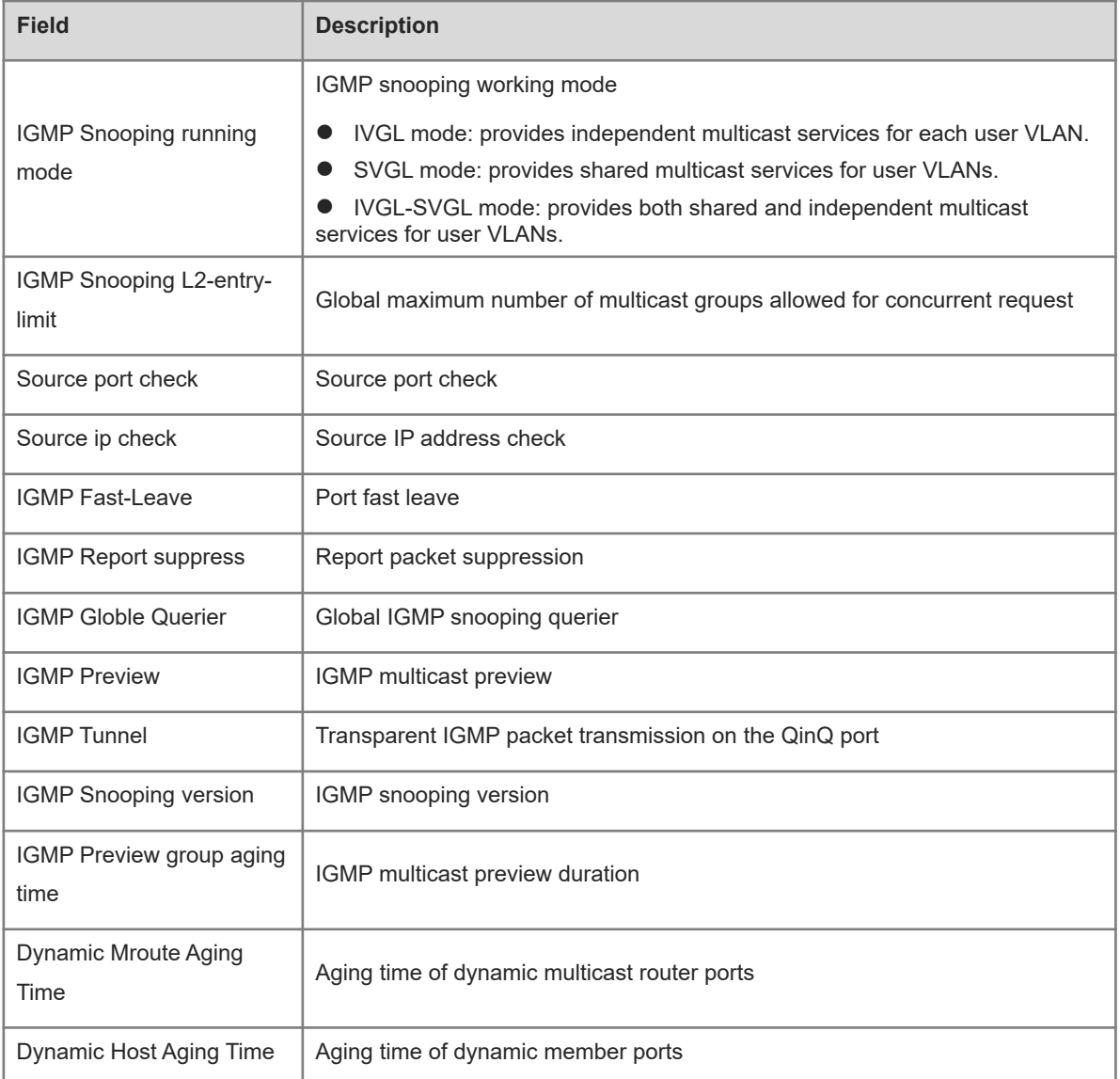

The following example displays IGMP snooping information on VLAN 1.

```
Hostname> enable
Hostname# show ip igmp snooping vlan 1
IGMP Snooping running mode: IVGL
IGMP Snooping L2-entry-limit: 65536
Global IGMPv2 Fast-Leave :Disable
Global multicast router learning mode :Enable
Query Max Respone Time: 10 (Seconds)
Dynamic Mroute Aging Time : 300(Seconds)
Dynamic Host Aging Time : 260(Seconds)
vlan 1
----
IGMP Snooping state: Enable
```

```
Multicast router learning mode: pim-dvmrp
IGMP Fast-Leave: Disable
IGMP VLAN querier: Disable
IGMP VLAN Mode: STATIC
```
# **Table 1-2Output Fields of the show ip igmp snooping vlan Command**

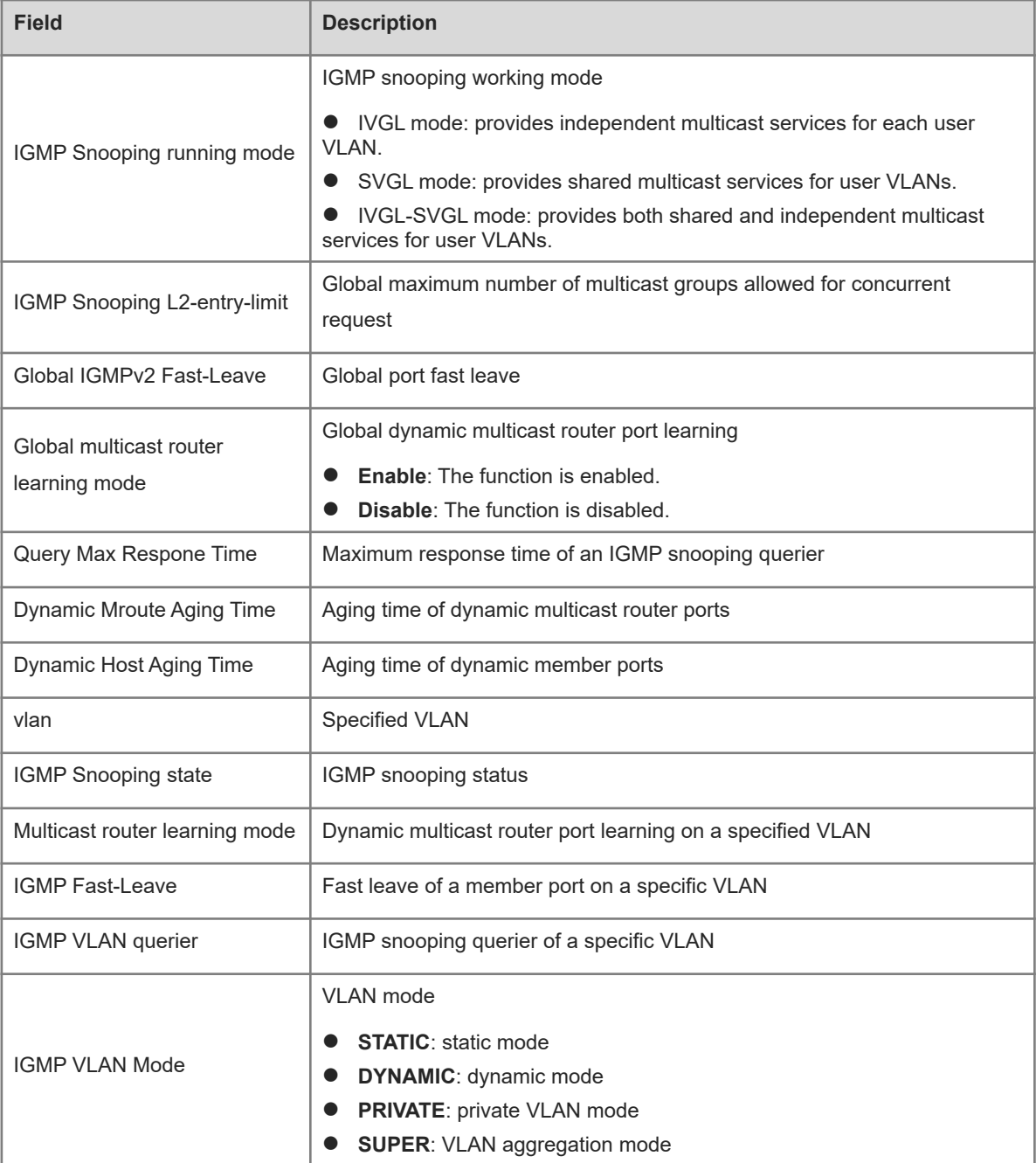

### **Notifications**

N/A

# **Platform Description**

N/A

# <span id="page-51-0"></span>**1.40 show ip igmp snooping gda-table**

# **Function**

Run the **show ip igmp snooping gda-table** command to display the IGMP snooping forwarding table.

# **Syntax**

**show ip igmp snooping gda-table**

# **Parameter Description**

N/A

# **Command Modes**

All modes except the user EXEC mode

# **Default Level**

14

# **Usage Guidelines**

N/A

# **Examples**

The following example displays the IGMP snooping forwarding table.

```
Hostname# enable
Hostname# show ip igmp snooping gda-table
Multicast Switching Cache Table
  D: DYNAMIC
  S: STATIC
  M: MROUTE
(*, 225.0.1.1, 20): VLAN(20) 3 OPORTS:
    ROUTER(M)
    GigabitEthernet 0/23(D)
    GigabitEthernet 0/24(M)
```
### **Table 1-1Output Fields of the show ip igmp snooping gda-table Command**

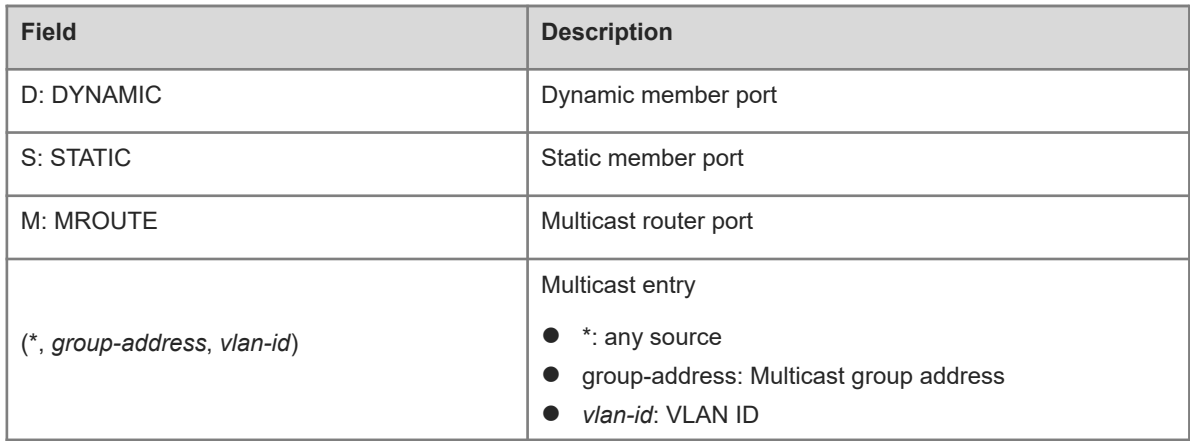

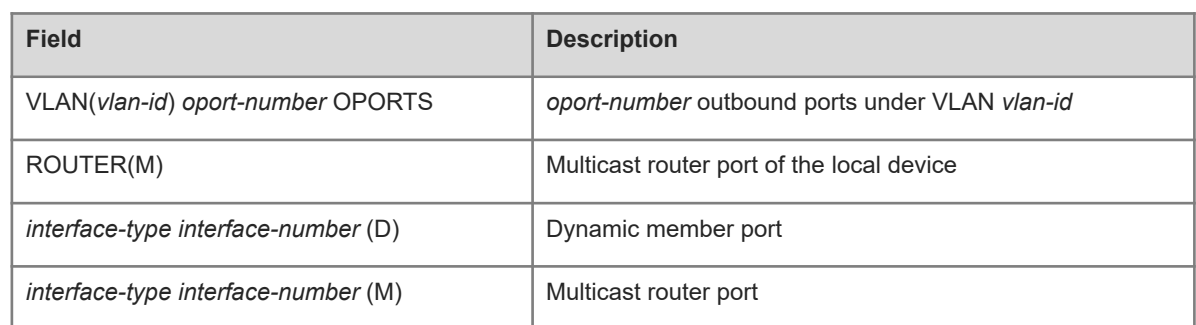

### **Notifications**

N/A

# **Platform Description**

<span id="page-52-0"></span>N/A

# **1.41 show ip igmp snooping interfaces**

#### **Function**

Run the **show ip igmp snooping interfaces** command to display multicast filter configurations on a port.

# **Syntax**

**show ip igmp snooping interfaces** [ *interface-type interface-number* ]

# **Parameter Description**

*interface-type interface-number*: Interface name.

# **Command Modes**

All modes except the user EXEC mode

# **Default Level**

14

# **Usage Guidelines**

N/A

# **Examples**

The following example displays multicast filter configurations on GigabitEthernet 0/1.

```
Hostname# enable
Hostname# show ip igmp snooping interfaces GigabitEthernet 0/1
    Interface Filter profile number max-group
   ------------------------- --------------------- ---------
GigabitEthernet 0/1 1000
```
#### **Table 1-1Output Fields of the show ip igmp snooping interfaces Command**

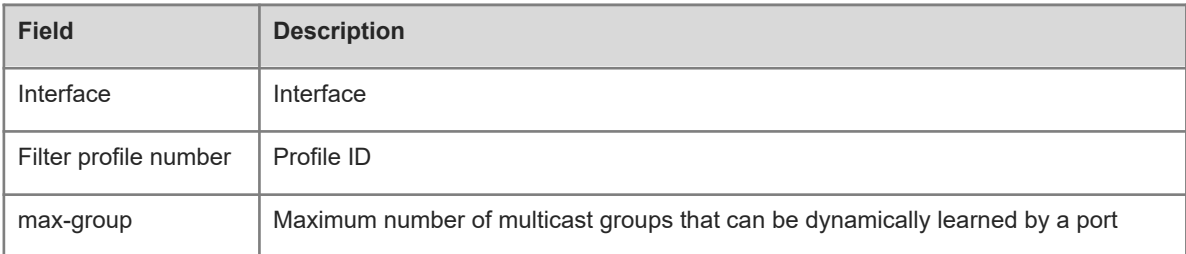

### **Notifications**

N/A

# **Platform Description**

<span id="page-53-0"></span>N/A

# **1.42 show ip igmp snooping mrouter**

#### **Function**

Run the **show ip igmp snooping mrouter** command to display IGMP snooping multicast router ports.

#### **Syntax**

**show ip igmp snooping mrouter**

# **Parameter Description**

N/A

#### **Command Modes**

All modes except the user EXEC mode

# **Default Level**

14

# **Usage Guidelines**

N/A

### **Examples**

The following example displays IGMP snooping multicast router ports.

```
Hostname# enable
Hostname# show ip igmp snooping mrouter
Multicast Switching Mroute Port
   D: DYNAMIC
  S: STATIC
(*, *, 2): VLAN(2) 1 MROUTES:
    GigabitEthernet 0/23(D)
```
### **Table 1-1Output Fields of the show ip igmp snooping mrouter Command**

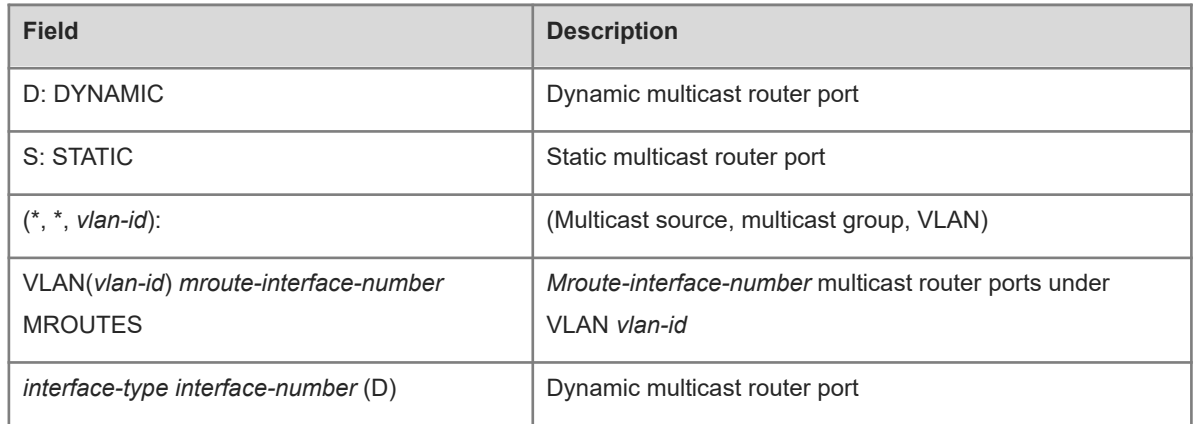

# **Notifications**

N/A

### **Platform Description**

<span id="page-54-0"></span>N/A

# **1.43 show ip igmp snooping querier**

# **Function**

Run the **show ip igmp snooping querier** command to display IGMP snooping querier information.

# **Syntax**

s**how ip igmp snooping querier** [ **detail** | **vlan** *vlan-id* ]

#### **Parameter Description**

**vlan** *vlan-id*: Specifies a VLAN. If this parameter is not specified, configurations of all VLANs are displayed.

# **Command Modes**

All modes except the user EXEC mode

# **Default Level**

14

### **Usage Guidelines**

N/A

# **Examples**

The following example displays IGMP snooping querier information.

Hostname# enable Hostname# show ip igmp snooping querier Vlan IP Address IGMP Version Port -----------------------------------------------------------

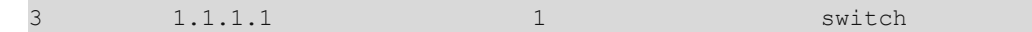

#### **Table 1-1Output Fields of the show ip igmp snooping querier Command**

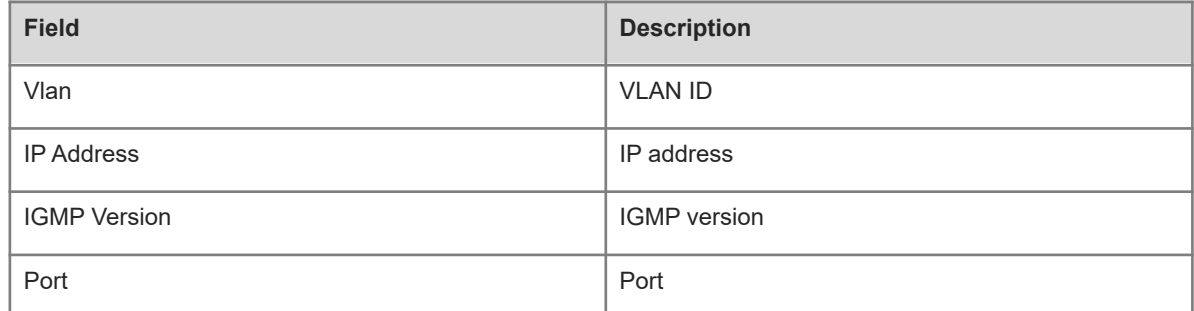

# **Notifications**

N/A

#### **Platform Description**

<span id="page-55-0"></span>N/A

# **1.44 show ip igmp snooping statistics**

# **Function**

Run the **show ip igmp snooping statistics** command to display IGMP snooping statistics.

# **Syntax**

**show ip igmp snooping statistics** [ **vlan** *vlan-id* ]

# **Parameter Description**

**vlan** *vlan-id*: Specifies a VLAN. If this parameter is not specified, configurations of all VLANs are displayed.

# **Command Modes**

All modes except the user EXEC mode

# **Default Level**

14

# **Usage Guidelines**

N/A

# **Examples**

The following example displays IGMP snooping statistics.

```
Hostname# enable
Hostname# show ip igmp snooping statistics
Current number of Gda-table entries: 0
Configured Statistics database limit: 64000
```

```
Current number of IGMP Query packet received: 0
Current number of IGMPv1/v2 Report packet received: 0
Current number of IGMPv3 Report packet received: 0
Current number of Leave packet received: 0
Current number of PIM packet received: 0
Current number of DVMRP packet received: 0
Current number of SQL Exec waited: 0
```
# **Table 1-1Output Fields of the show ip igmp snooping statistics Command**

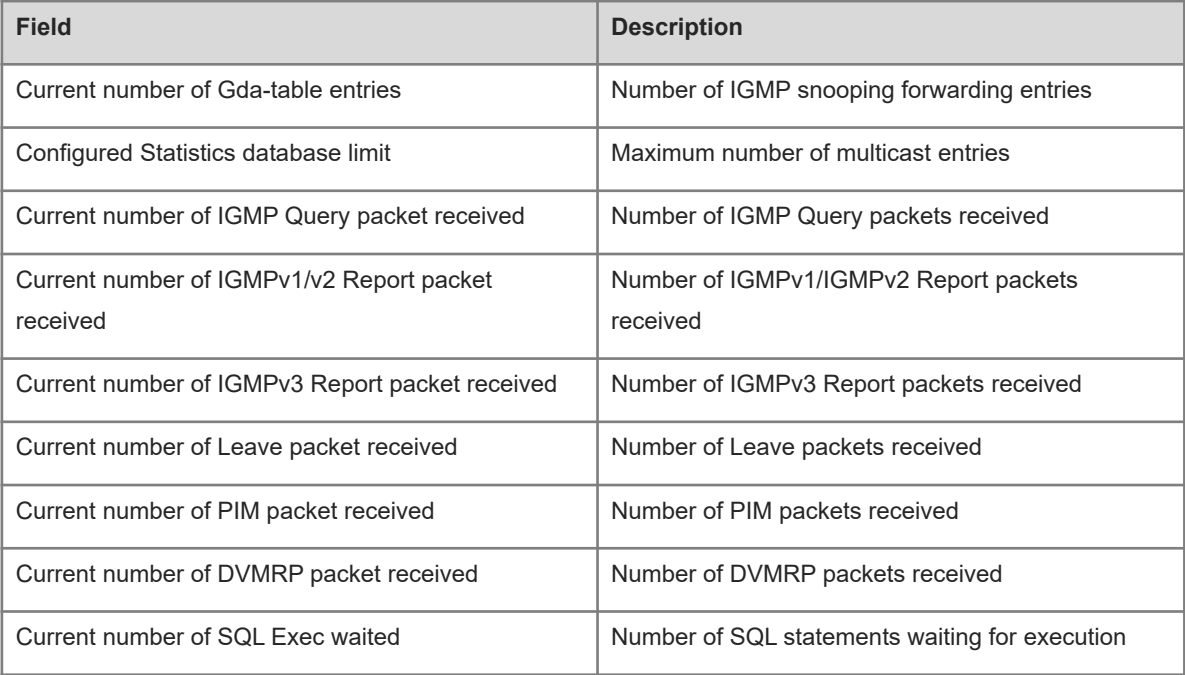

# **Notifications**

N/A

# **Platform Description**

N/A